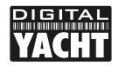

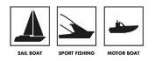

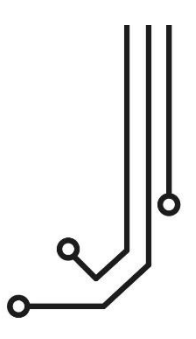

# AIS100 (NMEA/USB/Pro) AIS-Empfänger

**Installations - und Benutzerhandbuch** 

+49 (0) 69 222 224 615 info@digitalyacht.de

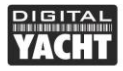

**Benutzerhandbuch** 

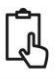

# **1. Einführung**

Herzlichen Glückwunsch zum Kauf des AIS100 (NMEA, USB oder Pro). Es wird empfohlen, Ihr Produkt von einem professionellen Installateur installieren zu lassen, insbesondere wenn Sie es an andere Geräte anschließen.

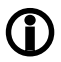

**Bevor Sie das AIS100 installieren und verwenden, sollten Sie das Benutzerhandbuch des Navigationsgeräts lesen, das Sie an den WLN20 anschließen möchten.**

## **2. Bevor Sie anfangen**

Für die Installation benötigen Sie die folgenden Geräte und Werkzeuge:

- Der AIS100 USB, NMEA oder Pro (mitgeliefert)
- Eine 12- oder 24-Volt-Stromversorgung am Installationsort des Produkts
- M3- oder M4-Schrauben oder andere geeignete Befestigungsmittel für den AIS100 (nicht im Lieferumfang enthalten).
- Eine spezielle UKW-Antenne oder die Verwendung eines UKW-Antennensplitters

Um AIS-Ziele und -Daten anzuzeigen, benötigen Sie

- PC- oder Mac-Navigationssoftware mit einem USB-Anschluss Oder
- Ein AIS-kompatibler Plotter, der AIS-Daten über NMEA0183 lesen und anzeigen kann

## **3. Installation**

Bevor Sie mit der Installation beginnen, wählen Sie einen geeigneten Standort für das AIS100. Das Gerät ist nach IP65 wasserdicht und kann auf oder unter Deck an einem trockenen Ort montiert werden. Vermeiden Sie jedoch, das Gerät an einem Ort zu montieren, an dem es vollständig unter Wasser stehen könnte.

Für den Standort der Einheit sollten Sie Folgendes berücksichtigen:

- Verlegung der Stromkabel zum Gerät
- Ausreichend Platz um das Gerät herum für Kabel
- Verlegung von NMEA-Leitungen zu/von NMEA 0183-Geräten
- Verlegung des USB-Kabels zu einem PC/Mac
- Halten Sie einen Sicherheitsabstand von 0,5 m zu Kompassen ein

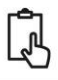

#### **Schritt 1 – Montage des AIS100**

Verwenden Sie geeignete Befestigungsmittel (nicht im Lieferumfang enthalten), um den AIS100 auf einer ebenen Fläche zu befestigen, und halten Sie dabei die unten angegebenen Maße ein. Beachten Sie, dass das Gerät in beliebiger Ausrichtung installiert werden kann.

## **Zeichnung des Montageortes**

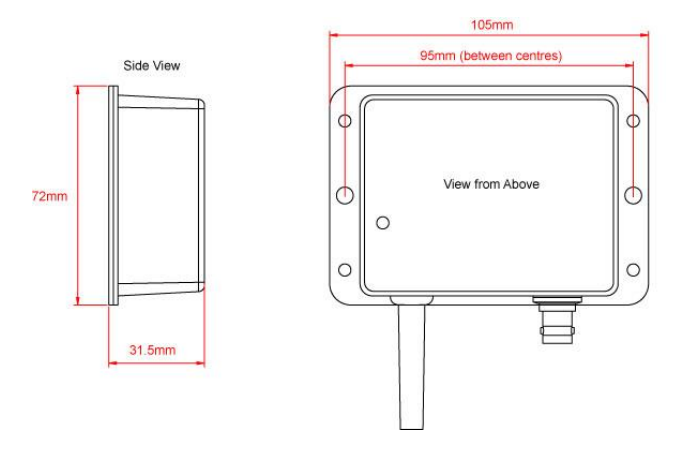

Wenn das Produkt installiert ist, schließen Sie die VHF/AIS-Antenne an den AIS100 an. Prüfen Sie die Verbindung sorgfältig. Sie sollten ein leichtes Klicken spüren, wenn die Verbindung mit dem BNC-Anschluss hergestellt ist.

## **Schritt 2 – Anschluss für die Spannungsversorgung**

Das rote Kabel ist die positive (+) Versorgung und das schwarze Kabel die negative (-) Versorgung. Schließen Sie die blanken Drähte an die nächstgelegene 12- oder 24-Volt-Stromquelle an. Bitte stellen Sie sicher, dass die Stromversorgung über eine 1a-Sicherung (nicht im Lieferumfang enthalten) oder über einen Schutzschalter angeschlossen ist.

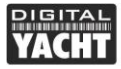

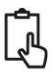

#### **Schritt 3 –USB-Verbindung (außer AIS100 nur mit NMEA-Ausgang)**

- Die AIS100USB- und AIS100PRO-Empfänger können über ihre integrierten USB-Kabel an einen PC/Mac angeschlossen werden.
- Wenn Sie das USB-Kabel verlängern müssen, verwenden Sie bitte ein USB-Verlängerungskabel von maximal 4 m Länge. Die maximale Länge des USB-Kabels beträgt 5 m, ohne dass ein Verlängerungskabel verwendet wird.
- Wenn die USB-Schnittstelle eingesteckt ist, wird der AIS100 von Windows als neuer USB-Adapter erkannt und die Meldung "Neue Hardware erkannt" wird ausgelöst.
- Windows erstellt einen "virtuellen" COM-Anschluss für den AIS100PRO und den AIS100USB. Sie müssen den Windows- oder Mac-Gerätemanager aufrufen, um den von Ihrem Computer zugewiesenen Com-Port zu ermitteln. Notieren Sie sich diese Portnummer, da Sie sie für die Konfiguration Ihrer Navigationssoftware benötigen. Um Ihre Software zu konfigurieren, lesen Sie bitte das Benutzerhandbuch Ihrer Software, um zu verstehen, wie Sie NMEA/AIS-Daten an Ihre Software übertragen.

#### **Schritt 4 – NMEA 0183-Verbindung (außer für AIS100 nur mit USB-Ausgang)**

- Der AIS100-Empfänger mit NMEA0183-Ausgang und der AIS100PRO können über die NMEA0183-Leitungen des Daten-/PWR-Kabels an andere AIS-kompatible Geräte angeschlossen werden. Die Bedeutung der einzelnen Drähte ist wie folgt: o Rot - Strom + (12v)
	- o Schwarz Strom (0v)
	- o Orange NMEA + Ausgang
	- o Braun NMEA Ausgang
	- o Gelb NMEA + Eingang
	- o Grün NMEA-Eingang -
- Die gängigste Verbindung zur Anzeige von AIS-Daten auf einem kompatiblen Kartenplotter besteht darin, den NMEA-Ausgang (Orange + und Braun -) des AIS100- Empfängers mit einem freien NMEA0183-Eingang des Kartenplotters zu verbinden.
- Sie müssen dann dem Plotter mitteilen, dass AIS-Daten an diesen Anschluss angeschlossen sind und die Baudrate auf 38.400 Baud (die Standardgeschwindigkeit für AIS-Daten) einstellen. Lesen Sie in der mit Ihrem Kartenplotter gelieferten Bedienungsanleitung nach, wie Sie den NMEA-Eingang an Ihrem Kartenplotter einrichten.

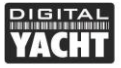

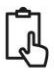

- Mit dem AIS100Pro können Sie ein GPS oder ein anderes Instrument an den NMEA-Eingang anschließen, indem Sie NMEA0183-Daten mit 4800 Baud an den NMEA0183- Eingang des AIS100 anschließen. Die Daten werden dann zusammen mit den AIS-Daten mit 38400 Baud über den NMEA0183-Ausgang und auch über USB übertragen.
- Schalten Sie den AIS100-Empfänger ein und überprüfen Sie, ob die grüne "Status"- LED leuchtet.
- Die Status-LED blinkt, wenn AIS-Daten empfangen werden. Je nach Anzahl der mit AIS-Transpondern ausgestatteten Schiffe und der Reichweite der UKW-Antenne kann die Blinkfrequenz unterschiedlich sein und manchmal nur alle 30 Sekunden blinken.
- Die Installation ist nun abgeschlossen.